# Revit Architecture 2015 Basics

From the Ground Up

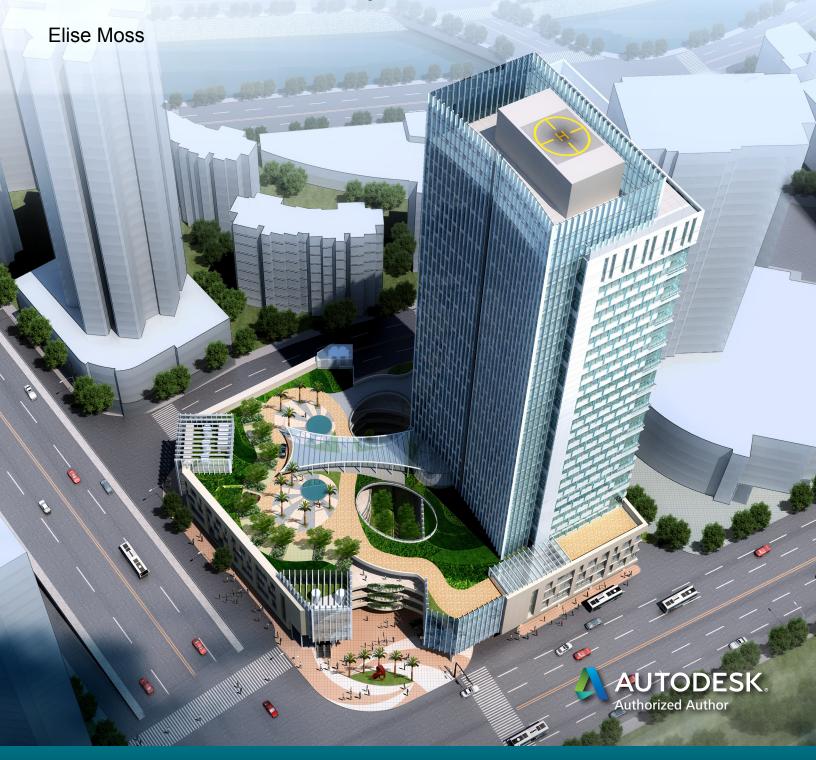

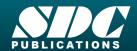

# Visit the following websites to learn more about this book:

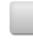

amazon.com

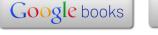

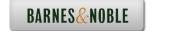

# **TABLE OF CONTENTS**

| Preface                                                                     | i     |
|-----------------------------------------------------------------------------|-------|
| Acknowledgements                                                            | i     |
| Table of Contents                                                           | ii    |
| Lesson 1 The Revit Interface  Exercise 1-1                                  |       |
| Using the Steering Wheel & ViewCube                                         | 1-8   |
| Exercise 1-2 Changing the View Background                                   | 1-15  |
| Exercise 1-3 Closing and Opening the Project Browser and Properties Palette | 1-17  |
| Exercise 1-4 Changing the Ribbon Display                                    | 1-18  |
| Exercise 1-5 Temporary, Permanent, and Listening Dimensions                 | 1-20  |
| Exercise 1-6 Setting File Locations                                         | 1-46  |
| Exercise 1-7 Adding the Default Template to Recent Files                    | 1-47  |
| Quiz 1                                                                      | Q1-1  |
|                                                                             |       |
| Lesson 2 Mass Elements                                                      |       |
| Exercise 2-1                                                                |       |
| Shapes Exercise 2-2                                                         | 2-2   |
| Create a Conceptual Model                                                   | 2-9   |
| Exercise 2-3                                                                |       |
| Adding an In-Place Mass                                                     | 2-12  |
| Exercise 2-4 Modifying Mass Elements                                        | 2-15  |
| Exercise 2-5 Create Wall By Face                                            | 2-22  |
| Exercise 2-6 Adding Doors and Windows                                       | 2-27  |
| Exercise 2-7 Creating a Conceptual Mass                                     | 2-32  |
| Exercise 2-8 Using a Conceptual Mass in a Project                           | 2-40  |
| Additional Projects                                                         | AP2-1 |
| Quiz 2                                                                      | O2-1  |

| Lesson 3 Floor Plans                     |      |
|------------------------------------------|------|
| Exercise 3-1                             |      |
| Placing a Grid                           | 3-2  |
| Exercise 3-2                             | 5-2  |
| Placing Walls                            | 3-5  |
| Exercise 3-3                             | 5 5  |
| Converting an AutoCAD Floor plan         | 3-13 |
| Exercise 3-4                             | 5 15 |
| Wall Properties                          | 3-19 |
| Exercise 3-5                             |      |
| Add Level 1 Interior Walls               | 3-26 |
| Exercise 3-6                             |      |
| Add Level 2 Interior Walls               | 3-29 |
| Exercise 3-7                             |      |
| Add Doors                                | 3-33 |
| Exercise 3-8                             |      |
| Adding Stairs                            | 3-35 |
| Exercise 3-9                             |      |
| Creating a Handrail on a Wall            | 3-41 |
| Exercise 3-10                            |      |
| Modifying the Floor Plan – Skills Review | 3-46 |
| Exercise 3-11                            |      |
| Defining a 2-hr Wall                     | 3-49 |
| Exercise 3-12                            |      |
| Adding an Elevator                       | 3-50 |
| Exercise 3-13                            |      |
| Load Family                              | 3-57 |
| Exercise 3-14                            |      |
| Mirror Components                        | 3-62 |
| Exercise 3-15                            |      |
| Create a 3D View                         | 3-65 |
| Exercise 3-16                            |      |
| Copying Lavatory Layouts                 | 3-38 |
| Exercise 3-17                            |      |
| Add a Door to a Curtain Wall             | 3-71 |
| Exercise 3-18                            |      |
| Modifying a Curtain Wall                 | 3-77 |
| Exercise 3-19                            |      |
| Curtain Wall with Spiders                | 3-81 |
| Exercise 3-20                            |      |
| Adding Windows                           | 3-85 |
| Exercise 3-21                            | 2.01 |
| Floor Plan Layout                        | 3-91 |
| Additional Projects                      |      |
| Quiz 3                                   | Q3-1 |

| Lesson 4                                              |                  |
|-------------------------------------------------------|------------------|
| Materials                                             |                  |
| Exercise 4-1                                          |                  |
| Modifying the Material Browser Interface Exercise 4-2 | 4-3              |
| Copy a Material from a Library to a Project           | 4-10             |
| Exercise 4-3                                          | <del>4</del> -10 |
| Create a Custom Material Library                      | 4-14             |
| Exercise 4-4                                          |                  |
| Create Paint Materials                                | 4-15             |
| Exercise 4-5                                          |                  |
| Add Categories and Materials to a Custom Library      | 4-20             |
| Exercise 4-6 Defining Wellneper Meterials             | 4-22             |
| Defining Wallpaper Materials Exercise 4-7             | 4-22             |
| Defining Vinyl Composition Tile (VCT)                 | 4-26             |
| Exercise 4-8                                          | . 20             |
| Define a Glass Material                               | 4-33             |
| Exercise 4-9                                          |                  |
| Defining Wood Materials                               | 4-38             |
| Exercise 4-10                                         | 4.40             |
| Defining Site Materials                               | 4-40             |
| Exercise 4-11 Defining Masonry Materials              | 4-44             |
| Exercise 4-12                                         | 4-44             |
| Assigning Materials to Stairs                         | 4-47             |
|                                                       |                  |
| Additional Projects                                   | AP4-1            |
| Quiz 4                                                | Q4-1             |
| <b>4012</b> 1                                         | <b>V.</b> 1      |
|                                                       |                  |
| Lesson 5                                              |                  |
| Floors and Ceilings                                   |                  |
| Exercise 5-1                                          |                  |
| Creating Floors                                       | 5-1              |
| Exercise 5-2                                          | <i>E E</i>       |
| Copying Floors Exercise 5-3                           | 5-5              |
| Creating a Shaft Opening                              | 5-7              |
| Exercise 5-4                                          | 3-1              |
| Adding an Opening to a Floor                          | 5-10             |
| Exercise 5-5                                          |                  |
| Creating Parts                                        | 5-13             |
| Exercise 5-6                                          |                  |
| Viewing Parts in a Floor Plan View                    | 5-18             |
| Exercise 5-7                                          | 5.01             |
| Adding a Railing                                      | 5-21             |
| Exercise 5-8 Creating Cailings                        | 5-24             |
| Creating Ceilings                                     | 3-24             |

| Exercise 5-9 Adding Light Fixtures        | 5.25  |
|-------------------------------------------|-------|
| Exercise 5-10                             | 5-25  |
| Applying Paints and Wallpaper to Walls    | 5-27  |
| Additional Projects                       | AP5-1 |
| Quiz 5                                    | Q5-1  |
|                                           |       |
| Lesson 6                                  |       |
| Schedules Exercise 6-1                    |       |
| Adding Door Tags                          | 6-2   |
| Exercise 6-2                              | 0-2   |
| Creating a Door Schedule                  | 6-4   |
| Exercise 6-3                              | 0 1   |
| Modifying Family Parameters               | 6-9   |
| Exercise 6-4                              | -     |
| Creating Shared Parameters                | 6-16  |
| Exercise 6-5                              |       |
| Adding Shared Parameters to a Schedule    | 6-20  |
| Exercise 6-6                              |       |
| Adding Shared Parameters to Families      | 6-25  |
| Exercise 6-7                              |       |
| Creating a Custom Window Schedule         | 6-33  |
| Exercise 6-8                              |       |
| Create a Finish Schedule                  | 6-38  |
| Exercise 6-9                              | c 10  |
| Adding Schedules and Tables to Sheets     | 6-43  |
| Exercise 6-10                             | c 15  |
| Using Keynotes                            | 6-45  |
| Exercise 6-11                             | C 10  |
| Create a Building Elevation with Keynotes | 6-49  |
| Exercise 6-12                             | ( 55  |
| Find and Replace Families Exercise 6-13   | 6-55  |
| Modifying Family Types in a Schedule      | 6-56  |
| Exercise 6-14                             | 0-30  |
| Export a Schedule                         | 6-58  |
| Exercise 6-15                             | 0-36  |
| Assigning Fonts to a Schedule             | 6-61  |
| Exercise 6-16                             | 5 01  |
| Using a View Template for a Schedule      | 6-63  |
|                                           |       |
| Additional Projects                       |       |
| Quiz 6                                    | O6-1  |

| Lesson 7                                     |       |
|----------------------------------------------|-------|
| Roofs                                        |       |
| Exercise 7-1                                 |       |
| Creating a Roof Using Footprint              | 7-1   |
| Exercise 7-2 Modifying a Poof                | 7-5   |
| Modifying a Roof Exercise 7-3                | 7-3   |
| Modifying a Roof Form                        | 7-12  |
| Exercise 7-4                                 | , 12  |
| Adding Roof Drains                           | 7-14  |
| Exercise 7-5                                 |       |
| Adding a Dormer by Modifying a Roof Sketch   | 7-15  |
| Additional Projects                          | AP7-1 |
| Quiz 7                                       | Q7-1  |
| QUIL 1                                       | Q / 1 |
|                                              |       |
| Lesson 8                                     |       |
| Elevations, Details & Plans Exercise 8-1     |       |
| Creating Elevation Documents                 | 8-1   |
| Exercise 8-2                                 | 0-1   |
| Using Line Work                              | 8-4   |
| Exercise 8-3                                 |       |
| Creating a Section View                      | 8-7   |
| Exercise 8-4                                 | 0.4-  |
| Modifying Keynote Styles                     | 8-17  |
| Exercise 8-5                                 | 8-23  |
| Adding Window Tags Exercise 8-6              | 8-23  |
| Changing Window Tags from Type to Instance   | 8-24  |
| Exercise 8-7                                 | 021   |
| Creating a Plan Region View                  | 8-27  |
| Exercise 8-8                                 |       |
| Creating a Detail View                       | 8-31  |
| Exercise 8-9                                 | 0.27  |
| Adding a Callout Exercise 8-10               | 8-37  |
| Adding a Detail to a Sheet                   | 8-39  |
| Exercise 8-11                                | 0 37  |
| Importing a Detail View                      | 8-42  |
| Exercise 8-12                                |       |
| Reassigning a Callout to a new Drafting View | 8-46  |
| Exercise 8-13                                | 0.40  |
| Using a Matchline                            | 8-48  |
| Exercise 8-14 Modifying a Crop Region        | 8-53  |
| Exercise 8-15                                | 0-33  |
| Updating a Schedule using Shared Parameters  | 8-55  |

| Exercise 8-16                                      |                  |
|----------------------------------------------------|------------------|
| Create a Sheet List                                | 8-56             |
| Exercise 8-17                                      |                  |
| Create a PDF Document Set                          | 8-59             |
| Additional Projects                                | AP8-1            |
| Quiz 8                                             | Q8-1             |
|                                                    |                  |
| Lesson 9                                           |                  |
| Rendering                                          |                  |
| Exercise 9-1                                       |                  |
| Create a Toposurface                               | 9-1              |
| Exercise 9-2                                       |                  |
| Create a Split Region                              | 9-3              |
| Exercise 9-3                                       | 0.6              |
| Create a Building Pad                              | 9-6              |
| Exercise 9-4 Add Site Components                   | 9-9              |
| Exercise 9-5                                       | J <del>-</del> J |
| Defining Camera Views                              | 9-12             |
| Exercise 9-6                                       |                  |
| Ray Trace                                          | 9-15             |
| Exercise 9-7                                       | o 1=             |
| Rendering Settings                                 | 9-17             |
| Exercise 9-8 Space Planning                        | 9-20             |
| Exercise 9-9                                       | 9-20             |
| Building Sections                                  | 9-23             |
| Exercise 9-10                                      |                  |
| Decals                                             | 9-25             |
| Exercise 9-11                                      |                  |
| Creating a 3D Camera View (Reprised) Exercise 9-12 | 9-27             |
| Rendering Using Autodesk 360                       | 9-31             |
| Exercise 9-13                                      | <i>)</i> 31      |
| Placing a Rendering on a Sheet                     | 9-34             |
| Exercise 9-14                                      |                  |
| Placing a Path for a Walkthrough                   | 9-38             |
| Exercise 9-15                                      | 0.40             |
| Playing the Walkthrough Exercise 9-16              | 9-40             |
| Editing the Walkthrough Path                       | 9-41             |
| Exercise 9-17                                      | <del>-</del>     |
| Creating an Animation                              | 9-43             |
| Additional Projects                                |                  |
| Quiz 9                                             | Q9-1             |

#### Lesson 10 Customizing Revit

|         | Exercise 10-1                             |       |
|---------|-------------------------------------------|-------|
|         | Creating an Annotation Symbol             | 10-1  |
|         | Exercise 10-2                             |       |
|         | Creating a Custom Title Block             | 10-5  |
|         | Exercise 10-3                             |       |
|         | Using a Custom Title Block                | 10-15 |
|         | Exercise 10-4                             |       |
|         | Creating a Line Style                     | 10-17 |
|         | Exercise 10-5                             |       |
|         | Defining Keyboard Shortcuts               | 10-19 |
|         | Exercise 10-6                             |       |
|         | Creating a Furniture Family               | 10-22 |
|         | Exercise 10-7                             |       |
|         | Modifying a Family                        | 10-44 |
|         | Exercise 10-8                             |       |
|         | Adding a Shared Parameter to a View Label | 10-45 |
|         | Exercise 10-9                             |       |
|         | Managing Family Subcategories             | 10-55 |
| Quiz 10 |                                           | O10-1 |

#### **Revit Hot Keys**

#### **About the Author**

# **Class Files**

To download the files that are required for this book, type the following in the address bar of your web browser:

# SDCpublications.com/downloads/978-1-58503-884-8

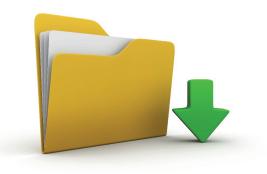